## **1.4.1 Fjern udgivelse på en side**

Hvis du har redigeret på en side eller en artikel og gerne vil gemme elementet som en kladde du kan arbejde videre på en anden dag, markeres siden, Lås og rediger og klik på knappen Skift.

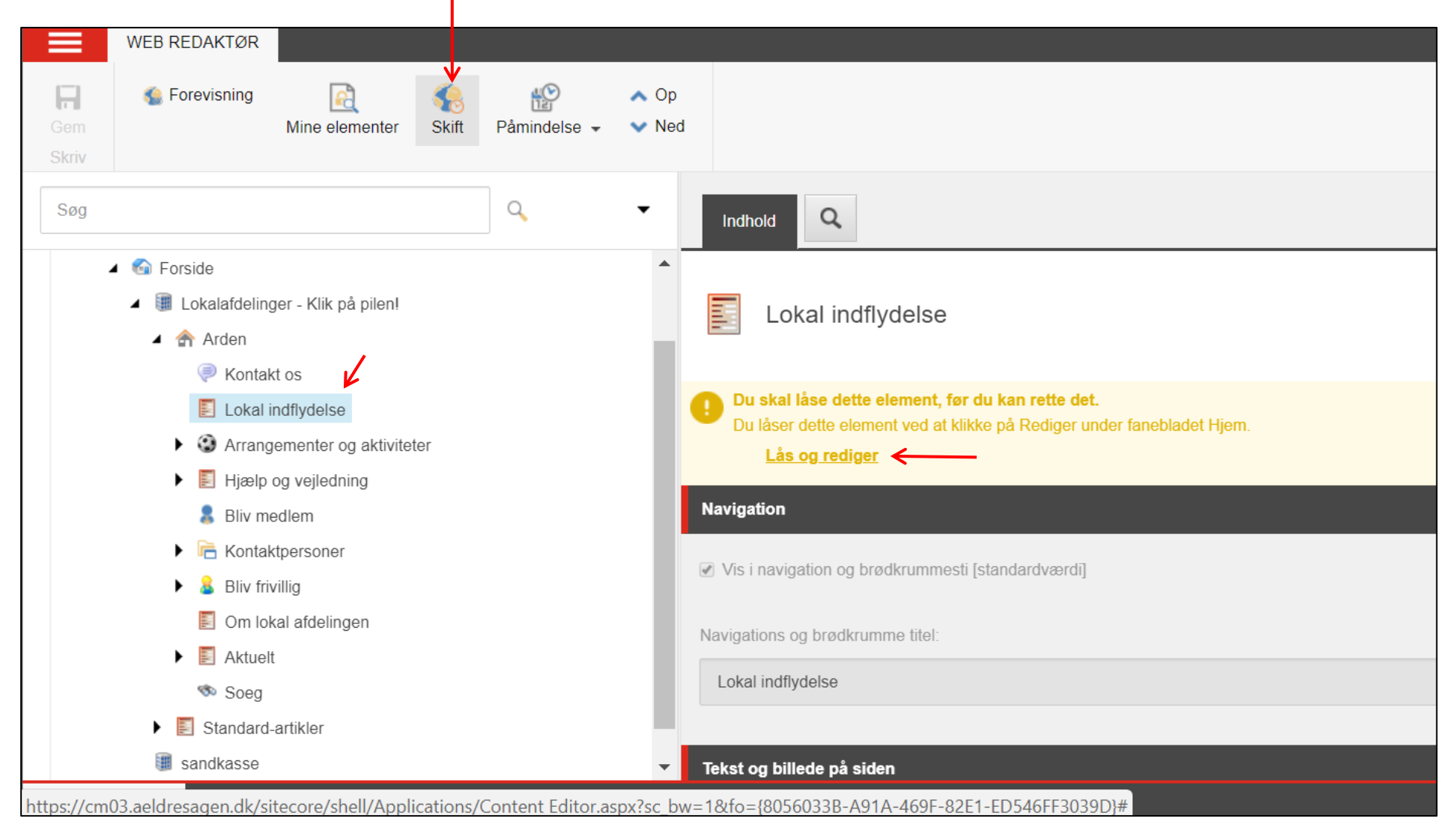

Ændret den 21. marts 2018 **Ældre Sagens hjemmesidesystem:** *1.4.1 Fjern udgivelse på en side* Side 1 af 3

## Fjern fluebenet under Kan udgives og klik Ok.

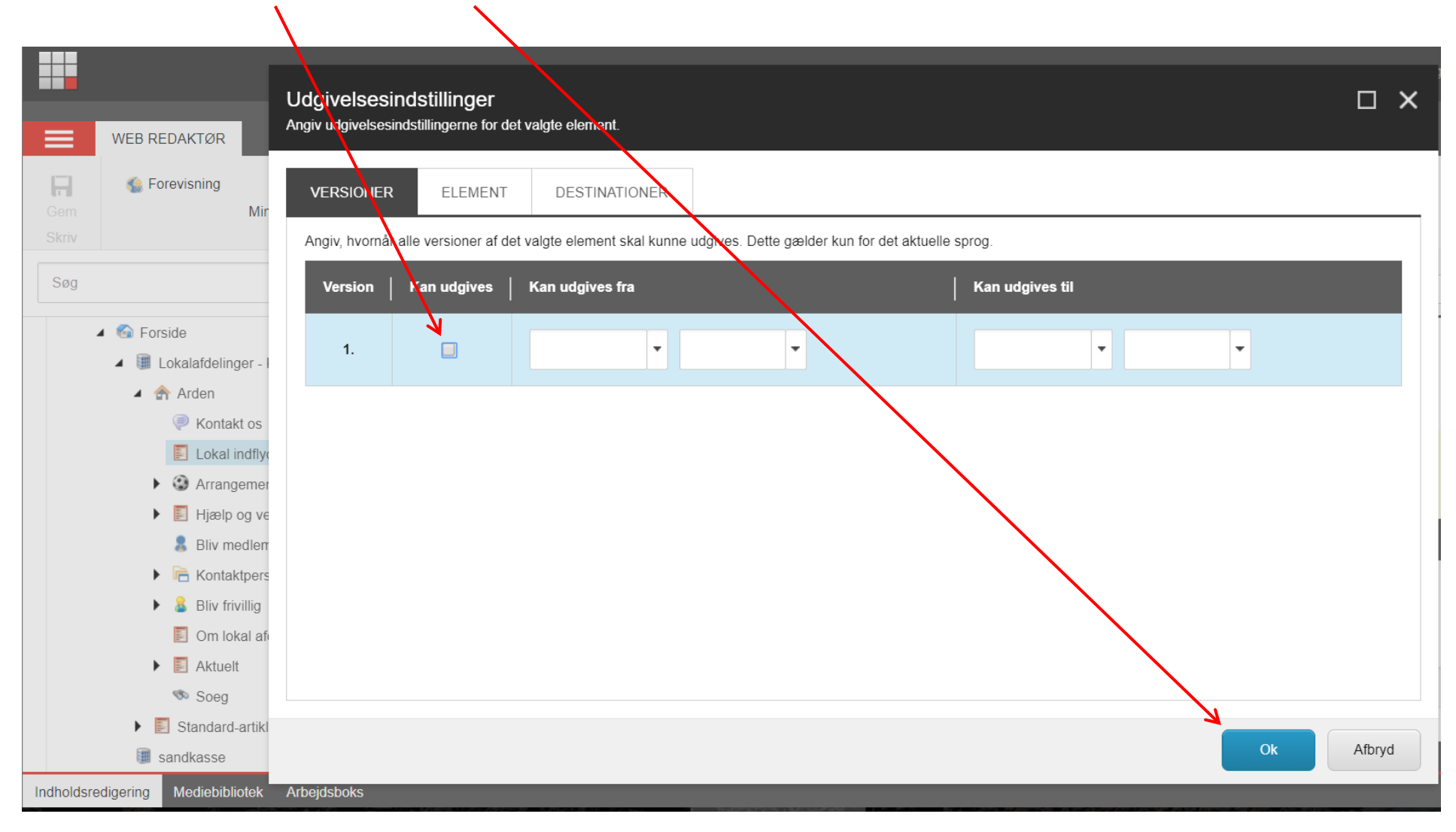

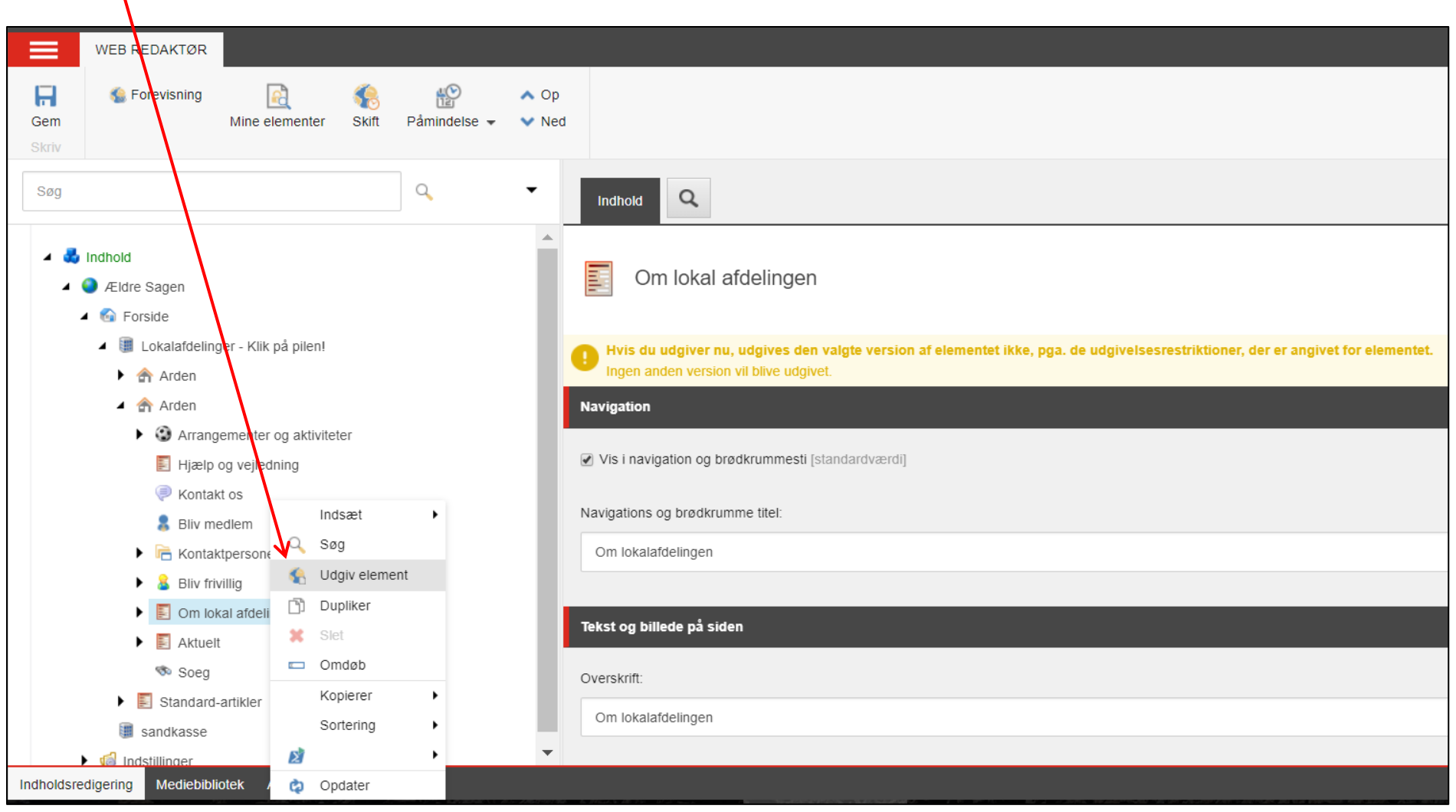

Husk at udgive. Det er nødvendigt at udgive for at restriktionerne, (at siden ikke må vises på hjemmesiden) træder i kraft.